# **Resource Manager**

Resource Manager functionality allows you to manage local resources (installed with a modeling tool or downloaded separately) and resources available on the web.

With Resource Manager you can manage different types of resources, such as Profiles, Plugins, Templates, Language resources, Case studies/examples, Custom diagrams, and others.

The Resource Manager functionality allows you to:

- Download and install the resources
- Update the resources
- Distribute needed resources internally (including company's developed resources)
- Check dependency of a resource.

The **Resource/Plugin Manager** helps you manage the resources. You can add the resources (*.zip* or *.rdzip*) to your modeling tool from the following locations:

- Local file system
- Network share
- Web server

To open the Resource/Plugin Manager dialog

• From the Help menu, select Resource/Plugin Manager.

| Resource/Plugin Manager X                                                                                                    |                |            |  |  |  |  |  |  |
|----------------------------------------------------------------------------------------------------|----------------|------------|--|--|--|--|--|--|
| Add or remove MagicDraw plugins, samples, language packs, profiles, and templates<br>Resource/Plugin Manager allows the addition of extra features and resources from a local file<br>system or over the Internet. Use resource manager to manage plugins, case studies/examples,<br>language packs, profiles, templates, custom diagrams, etc. |                |            |  |  |  |  |  |  |
| No Magic server                                                                                                    | 1              | ~          |  |  |  |  |  |  |
| Name                                                                                                    | Status         | Version    |  |  |  |  |  |  |
| Plugins (commercial)  Project Merge                                                                                                    | Expired/Reader | 19.0 beta  |  |  |  |  |  |  |
| Plugins (no cost)                                                                                                    | Expired/Reader | 19.0 Deta  |  |  |  |  |  |  |
| Enterprise Architect Import                                                                                                    | Installed      | 18.1       |  |  |  |  |  |  |
| Related products                                                                                                    |                | 10.1       |  |  |  |  |  |  |
|                                                                                                    | Not installed  |            |  |  |  |  |  |  |
| Cameo Inter-Op                                                                                                    | Not installed  |            |  |  |  |  |  |  |
| Cameo Requirements+                                                                                                    | Not installed  |            |  |  |  |  |  |  |
|                                                                                                    | Not installed  |            |  |  |  |  |  |  |
| Teamwork Cloud                                                                                                    | Not installed  |            |  |  |  |  |  |  |
| Teamwork Server                                                                                                    | Not installed  |            |  |  |  |  |  |  |
| text  Installed  text  Resource or version available  text  Changes will be applied after application restart    Download / Install  Remove  Import  Manage Licenses                                                                                                    |                |            |  |  |  |  |  |  |
| ⊙ Details                                                                                                    |                | Close Help |  |  |  |  |  |  |

The Resource/Plugin manager dialog

- 1. In the Resource/Plugin Manager dialog, select the necessary plugin or other resource.
- 2. Click Details. The dialog expands with the resource description at the bottom.

### **Distributing resources**

You can bundle your resources into one .rdzip file and then distribute that file on a local file system, network share, or web server.

To build the resources file, you need the Development Tools plugin to be installed. The **Development Tools** plugin can either be installed from the No Magic Server in the **Resource/Plugin Manager**, or can be found in the no-cost resource distribution file.

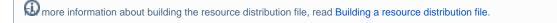

## **Manage Resource Locations**

The Manage Resource Locations dialog is used for defining the locations from which the resources will be added to the Resource/Plugin Manager.

#### To open the Manage Resource Locations dialog

| <b>X</b> F                                                                                                    | Resour  | rce/Plugin N                | lanager   |                           |                |           |  |
|----------------------------------------------------------------------------------------------------|---------|-----------------------------|-----------|---------------------------|----------------|-----------|--|
| Add or remove MagicDraw plugins, samples, language packs, profiles, and templates<br>Resource/Plugin Manager allows the addition of extra features and resources from a local file<br>system or over the Internet. Use resource manager to manage plugins, case studies/examples,<br>language packs, profiles, templates, custom diagrams, etc. |         |                             |           |                           |                |           |  |
| No I                                                                                                    | Magic s | server                      |           |                           |                | ~         |  |
| #=:                                                                                                    | 2i      | ₽° oş                       | 🔁 Refresh | Manage Resource Locations |                |           |  |
| 85F                                                                                                    |         |                             | Name      | 1                         | Status         | Version   |  |
| ±.                                                                                                    |         |                             | Name      |                           | orarao         |           |  |
|                                                                                                    | lugins  | (commerc                    |           |                           | 510.05         |           |  |
|                                                                                                    | -       | <b>(commerc</b><br>ct Merge |           |                           | Expired/Reader | 19.0 beta |  |
| = PI                                                                                                    | Proje   | •                           |           |                           |                |           |  |

In the **Manage Resource Locations** dialog, you will be able to see the defined resource locations. You can manage this locations list by adding, removing, or reordering the resource locations.

To add location of resources

1. In the Manage Resource Locations dialog, click Add button. The Select Resource Location or Distribution File dialog opens.

| 🔀 Manage Resource L | ocations  | ×       |
|---------------------|-----------|---------|
| No Magic server     |           | Add     |
|                     |           | Add URL |
|                     | [         | Remove  |
|                     | 1         | Up      |
|                     |           | Down    |
|                     | OK Cancel | Help    |

- 2. In the open dialog, select one of the following:
  - A location from the local file system or a network share, where the resources and their descriptor file are located.
  - Resource distribution file (.rdzip)

The resources from the Resource Distribution File will be listed in Resource/Plugin Manager dialog.

the resource distribution file (.rdzip) contains the resources and their descriptor file. If you are using the web server for the resource distribution, make sure that the resource distribution file (.rdzip) is extracted into the intended server location.

To specify the server where the resources and their descriptor file are located

- 1. In the Manage Resource Locations dialog, click Add URL. The Resource Server URL dialog opens.
- 2. In the open dialog, type or paste the server address.
- 3. Click OK.

The resources from the selected location will be listed in the Resource/Plugin Manager.

If you need to add the No Magic server, enter < normagic.resource.server> in the Resource Server URL dialog.

## /

The No Magic server is not available for the Magic Software Engineer, Magic Systems of Systems Architect, and Magic Cyber Systems

## Related pages

- The resource distribution file (.rdzip) is added to a specific folder (<install.root>/data/resourcemanager/distribution>) for the Magic Software
  Distributing Resources
- Dignigirieg, PMagites Systems of Systems Architect, and Magic Cyber Systems Engineer modeling tools. This location is set by default for all the
- Building a resource distribution file
  Lidenwanalatige tools